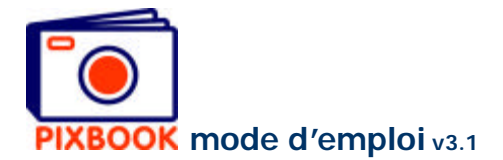

# **10 Configurations**

Vous pouvez modifier certaines configurations du programme en cliquant 'Options'dans le menu et ensuite 'Configurations'.

L'écran suivant apparaît:

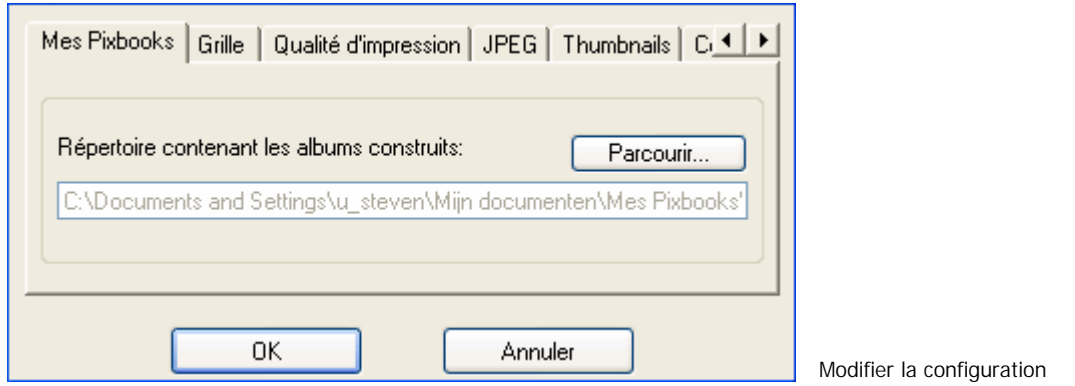

## **10.1 Le dossier qui contient les albums**

Tous les albums avec leurs images et fichiers de base sont sauvegardés dans un dossier qui est spécifié ici. Dans l'écran ci-dessus vous pouvez, si vous voulez, spécifier un autre dossier que le dossier standard.

#### **10.2 Aligner sur grille**

Dans cet onglet vous pouvez démarrer ou arrêter 'aligner sur la grille'. Vous pouvez également modifier la densité de la grille.

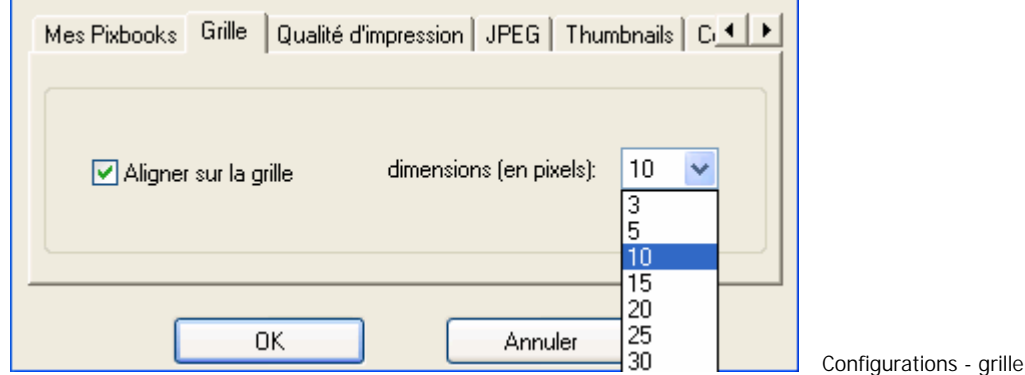

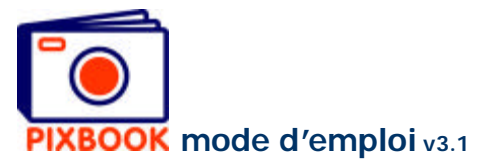

## **10.3 Qualité d'impression**

Avec l'onglet 'Qualité d'impression' vous pouvez définir la qualité minimum. Celle-ci est standard 200 dpi (dots per inch) ce qui vous donne une très bonne impression. Une valeur plus haute donnera une qualité meilleure mais la durée de transmission sera plus longue. Remarque: le logiciel essaie toujours d'avoir une impression de la plus haute qualité (valeur dpi).

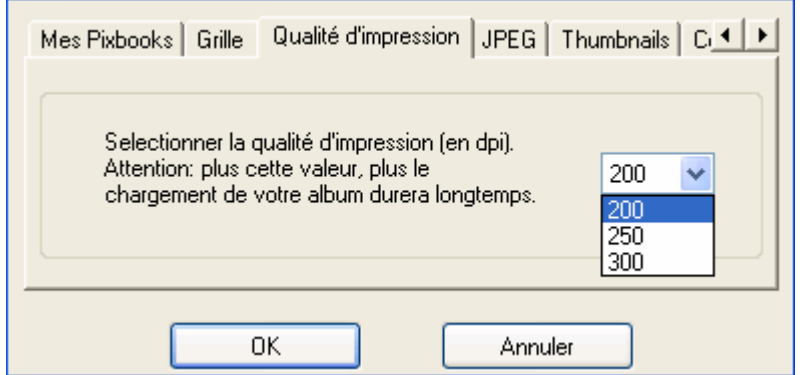

Configurations - qualité d'impression

## **10.4 JPEG**

Avec cet onglet vous pouvez changer le facteur de qualité JPEG (en %). Celle-ci est standard 75% ce qui est un compromis idéal entre d'une part la qualité et d'autre part le temps de transmission. Une valeur plus haute donnera une qualité meilleure (moins de compression des images) mais la durée de transmission sera plus longue.

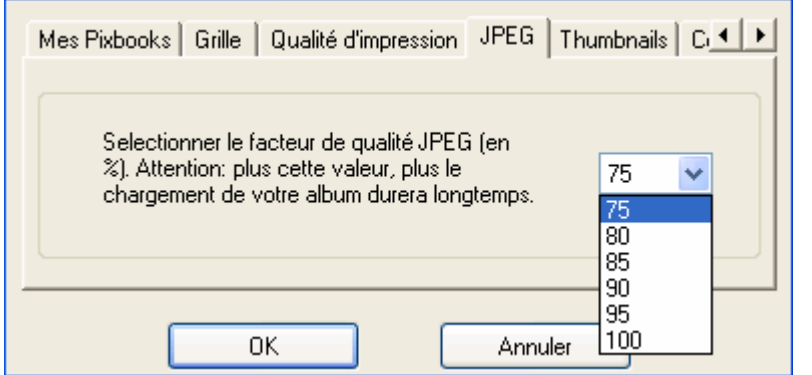

Configurations - JPEG

#### **10.5 Thumbnails**

Avec cet onglet vous pouvez choisir de classer les thumbnails à gauche de l'écran programme sur leur nom ou date. Deuxièmement vous pouvez arranger les thumbnails manuellement au lieu d'automatiquement. Ainsi vous pouvez indiquer la taille des images miniatures et aussi le nombre de rangées/colonnes.

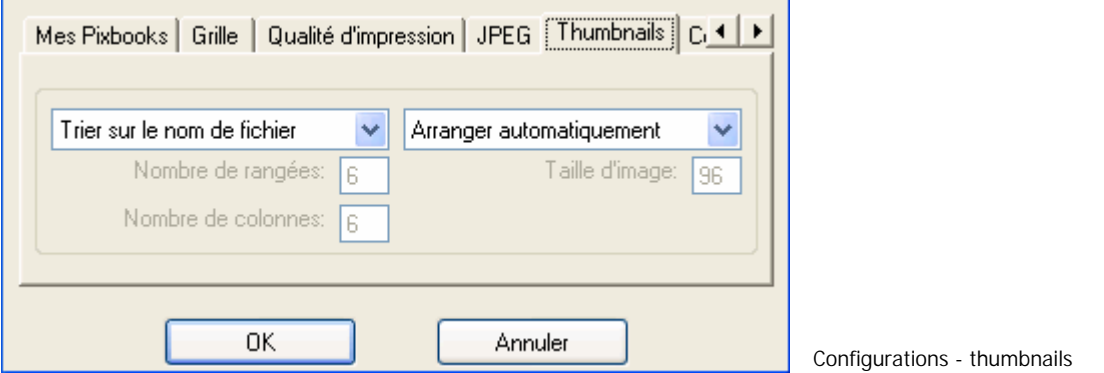

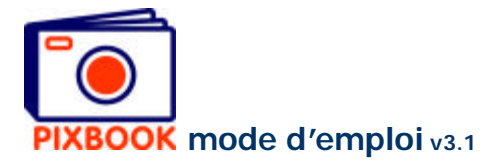

## **10.6 Colorpicker**

Avec cet onglet vous pouvez activer ou désactiver le colorpicker, qui est habile pour prendre rapidement une couleur d'une image qui se trouve sur votre moniteur.

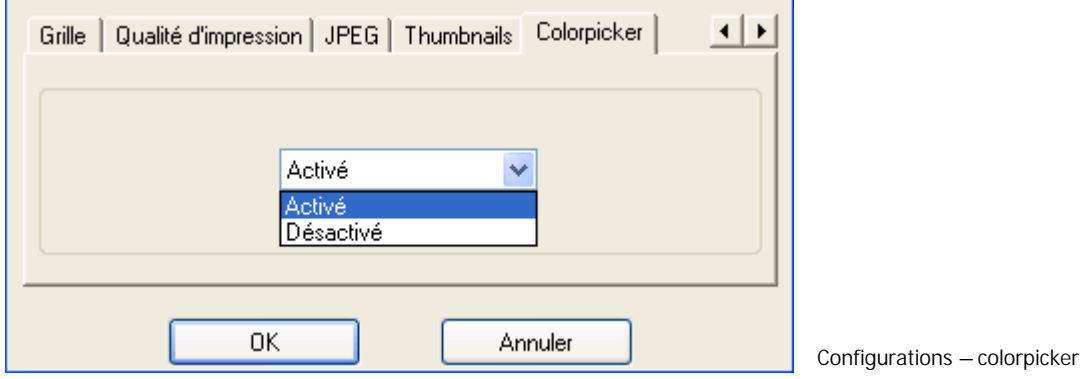